## **How to use Pivot Table macro**

Pivot Table is one of the macros bundled in the [Table Filter, Charts & Spreadsheets](https://marketplace.atlassian.com/apps/27447/table-filter-charts-spreadsheets-for-confluence?hosting=cloud&tab=overview) app. The macro allows you to summarize your table data and produce its aggregated view in the form of a pivot table. You can select the appropriate operation types as follows:

- [Sum](https://docs.stiltsoft.com/pages/viewpage.action?pageId=42239652#Configuringthepivottable--Sum)
- [Count](https://docs.stiltsoft.com/pages/viewpage.action?pageId=42239652#Configuringthepivottable--Count)
- [Minimal and maximal](https://docs.stiltsoft.com/pages/viewpage.action?pageId=42239652#Configuringthepivottable--Min/Max)
- [Average](https://docs.stiltsoft.com/pages/viewpage.action?pageId=42239652#Configuringthepivottable--Average)
- [Literal](https://docs.stiltsoft.com/pages/viewpage.action?pageId=42239652#Configuringthepivottable--Literal)

Add Pivot Table on the page

**Step 1. Add the macro to your table. Choose the handy way to do this:**

# In the page view mode

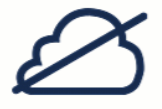

## **Read more:**

- [How to insert and remove the macros](https://docs.stiltsoft.com/display/TFACDRAFTS/How+to+insert+and+remove+the+macros)
- [How to use Table Excerpt and Table Excerpt Include macros](https://docs.stiltsoft.com/display/TFACDRAFTS/How+to+use+Table+Excerpt+and+Table+Excerpt+Include+macros)
- [How to use Table from CSV macro](https://docs.stiltsoft.com/display/TFACDRAFTS/How+to+use+Table+from+CSV+macro)

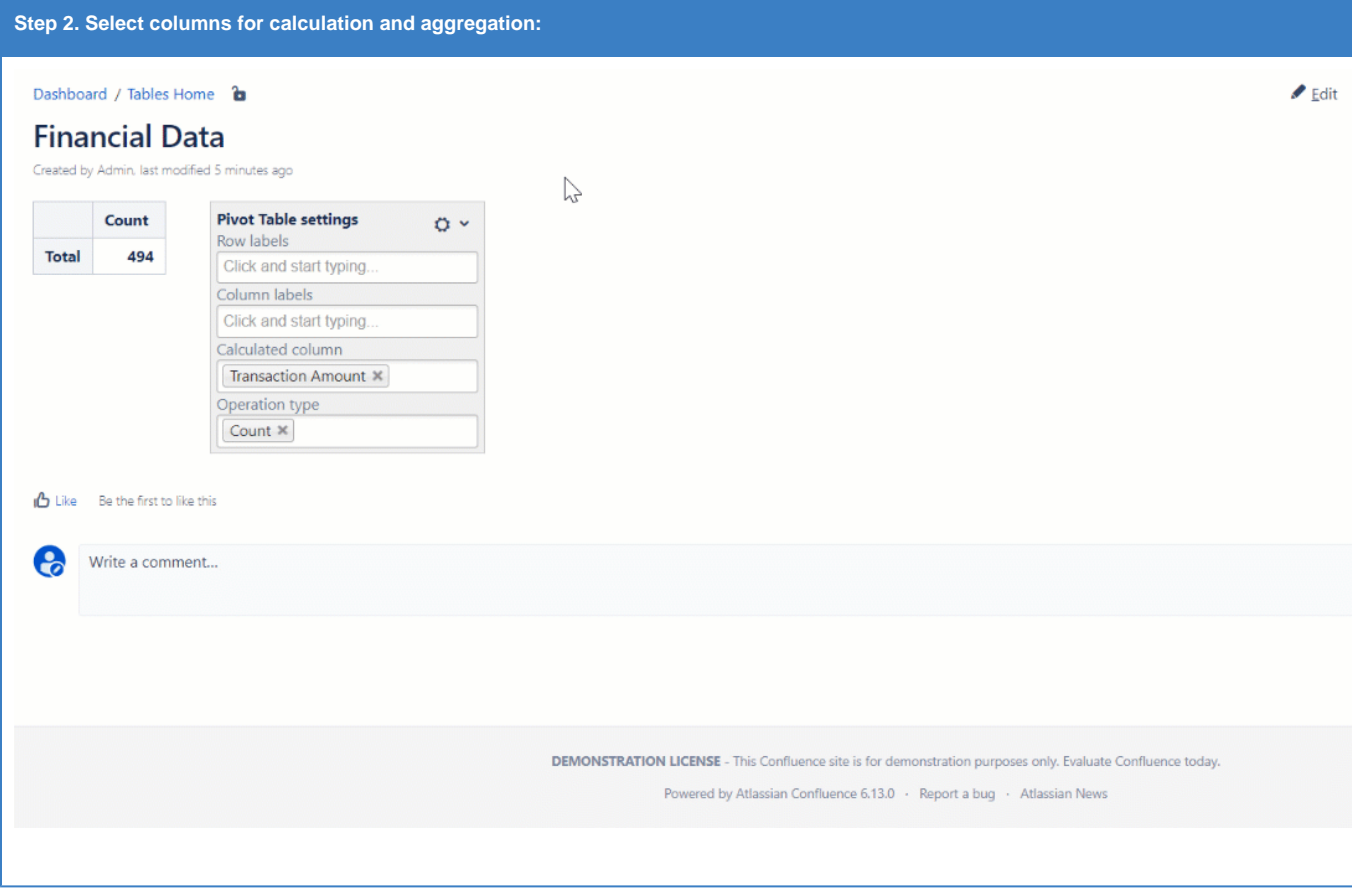

## **Read more:**

[Configuring the pivot table](https://docs.stiltsoft.com/display/TFACDRAFTS/Configuring+the+pivot+table)

#### Dashboard / Tables Home **b**

#### **Financial Data**

Created by Admin. last modified 5 minutes ago

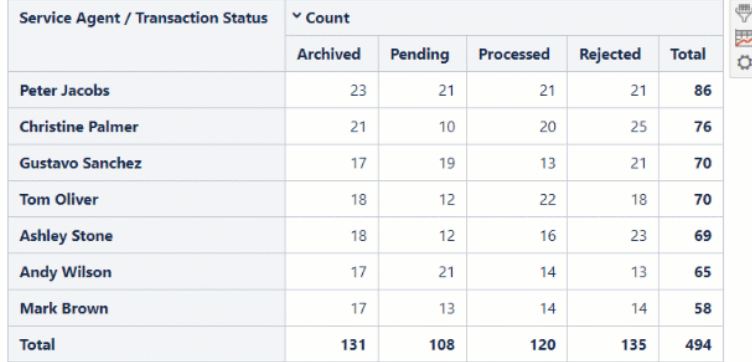

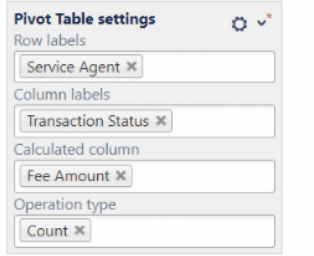

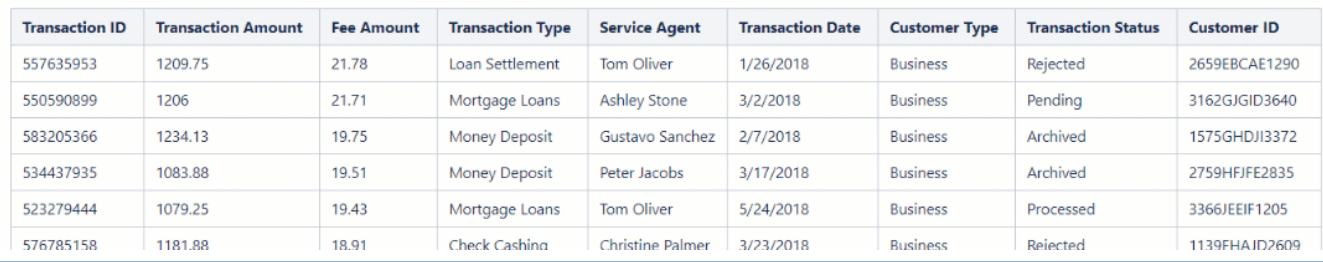

## **Read more:**

- [Configuring the pivot table](https://docs.stiltsoft.com/display/TFACDRAFTS/Configuring+the+pivot+table)
- [Managing pivot table options](https://docs.stiltsoft.com/display/TFACDRAFTS/Managing+pivot+table+options)
- [Aggregation by date period and number range](https://docs.stiltsoft.com/display/TFACDRAFTS/Aggregation+by+date+period+and+number+range)
- [How to export macros and results](https://docs.stiltsoft.com/display/TFACDRAFTS/How+to+export+macros+and+results)

### **Find the answer** to your question among the related **FAQ**

- **[What can I do if I can't find and add the macros?](https://docs.stiltsoft.com/pages/viewpage.action?pageId=42239861#FAQGeneralQuestions-WhatcanIdoifIcan%27tfindandaddthemacros?)**
- **[How can I remove the macro accidentally added to a table?](https://docs.stiltsoft.com/pages/viewpage.action?pageId=42239861#FAQGeneralQuestions-HowcanIremovethemacroaccidentallyaddedtoatable?)**
- **[Supported date formats](https://docs.stiltsoft.com/pages/viewpage.action?pageId=42239861#FAQGeneralQuestions-Whatarethesupporteddateformats?)**

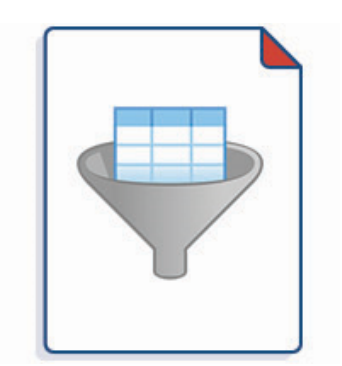

**[Filter tables with the help of the various filter types](https://docs.stiltsoft.com/display/TFACDRAFTS/How+to+use+Table+Filter+macro)**

- [Table filtration](https://docs.stiltsoft.com/display/TFACDRAFTS/Table+filtration)
- [Sorting, freezing and other table viewing options](https://docs.stiltsoft.com/display/TFACDRAFTS/Sorting%2C+freezing+and+other+table+viewing+options)
- [Calculations in tables](https://docs.stiltsoft.com/display/TFACDRAFTS/Calculations+in+tables)
- [Configuring the filtration pane](https://docs.stiltsoft.com/display/TFACDRAFTS/Configuring+the+filtration+pane)

 $\blacktriangleright$  Edit

 $\mathbb{P}$ 

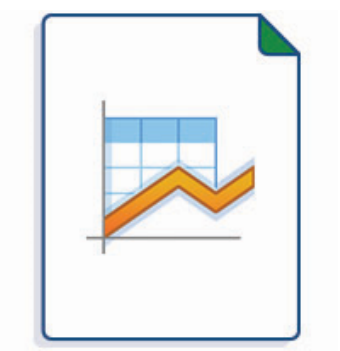

#### **[Build various charts based on your table](https://docs.stiltsoft.com/display/TFACDRAFTS/How+to+use+Chart+from+Table+macro)**

- [Gantt chart type](https://docs.stiltsoft.com/display/TFACDRAFTS/Gantt+chart+type)
- [Pie and Donut chart types](https://docs.stiltsoft.com/pages/viewpage.action?pageId=140936104)
- [Bubble Pie chart type](https://docs.stiltsoft.com/display/TFACDRAFTS/Bubble+Pie+chart+type)
- [Column, Stacked Column, Bar, Stacked Bar chart types](https://docs.stiltsoft.com/display/TFACDRAFTS/Column%2C+Stacked+Column%2C+Bar%2C+Stacked+Bar+chart+types)
- [Line, Area, Stacked Area chart types](https://docs.stiltsoft.com/display/TFACDRAFTS/Time+Line%2C+Time+Area%2C+Stacked+Time+Area+chart+types)
- [Time Line, Time Area, Stacked Time Area chart types](https://docs.stiltsoft.com/display/TFACDRAFTS/Time+Line%2C+Time+Area%2C+Stacked+Time+Area+chart+types)
- [Radar \(Spider\) chart type](https://docs.stiltsoft.com/display/TFACDRAFTS/Radar+%28Spider%29+chart+type)
- [Contiguity / Barcode chart \(use case\)](https://docs.stiltsoft.com/pages/viewpage.action?pageId=162268704)
- [Scatter plot \(use case\)](https://docs.stiltsoft.com/pages/viewpage.action?pageId=162268710)
- [Punchcard \(use case\)](https://docs.stiltsoft.com/pages/viewpage.action?pageId=162268715)
- [Comparison of Chart macro against Chart from Table macro](https://docs.stiltsoft.com/display/TFACDRAFTS/Comparison+of+Chart+macro+against+Chart+from+Table+macro)

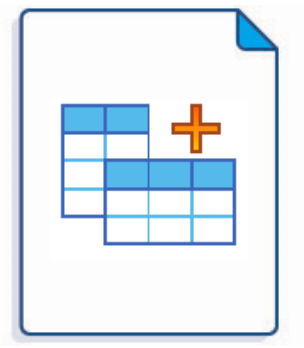

**[Merge multiple tables, perform complex calculations and custom transformations](https://docs.stiltsoft.com/display/TFACDRAFTS/How+to+use+Table+Transformer+macro)**

- [Default automatic presets](https://docs.stiltsoft.com/display/TFACDRAFTS/Default+automatic+presets)
- [General syntax and SQL functions available](https://docs.stiltsoft.com/display/TFACDRAFTS/General+syntax+and+SQL+functions+available)
- $\bullet$ [Custom Transformation - use cases with advanced SQL queries](https://docs.stiltsoft.com/display/TFACDRAFTS/Custom+Transformation+-+use+cases+with+advanced+SQL+queries)
- [Advanced table cells formatting](https://docs.stiltsoft.com/display/TFACDRAFTS/Advanced+table+cells+formatting)

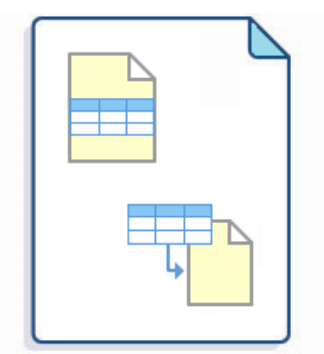

**[Use only one source table to build multiple charts and pivot tables](https://docs.stiltsoft.com/display/TFACDRAFTS/How+to+use+Table+Excerpt+and+Table+Excerpt+Include+macros)**

**Output tables from [CSV](https://docs.stiltsoft.com/display/TFACDRAFTS/How+to+use+Table+from+CSV+macro) or [JSON](https://docs.stiltsoft.com/display/TFACDRAFTS/How+to+use+Table+from+JSON+macro)**

**[Combine all the macros with each other and with built-in and third-party macros](https://docs.stiltsoft.com/display/TFACDRAFTS/How+to+combine+the+macros)**

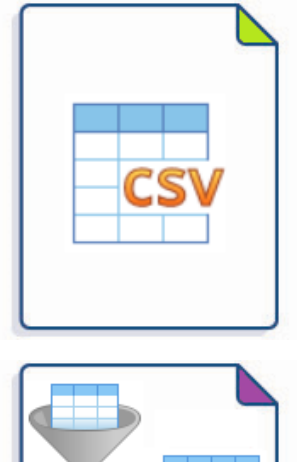

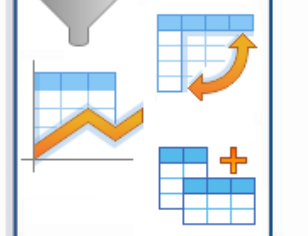